# **Updating firmware for CCGX and Venus GX**

# **1. Using the right procedure (CCGX only)**

Depending on the installed firmware version, the update procedure differs.

Running firmware version v1.74 or earlier? An upgrade is needed. Follow [the upgrade procedure to](https://www.victronenergy.com/live/ccgx:firmware_upgrade_to_v2) [v2.](https://www.victronenergy.com/live/ccgx:firmware_upgrade_to_v2)

When the device already has software version v2.00 or later, follow instructions below.

# **2. Update procedure when v2.00 or later is already installed**

There are two ways to update the firmware:

- 1. Update it via the internet, either manually or let it check for new updates every day
- 2. Update it from an microSD-card or USB-stick

## **2.1 Direct download from the internet**

To update from the internet, navigate to: **Settings→ Firmware→Online updates.**

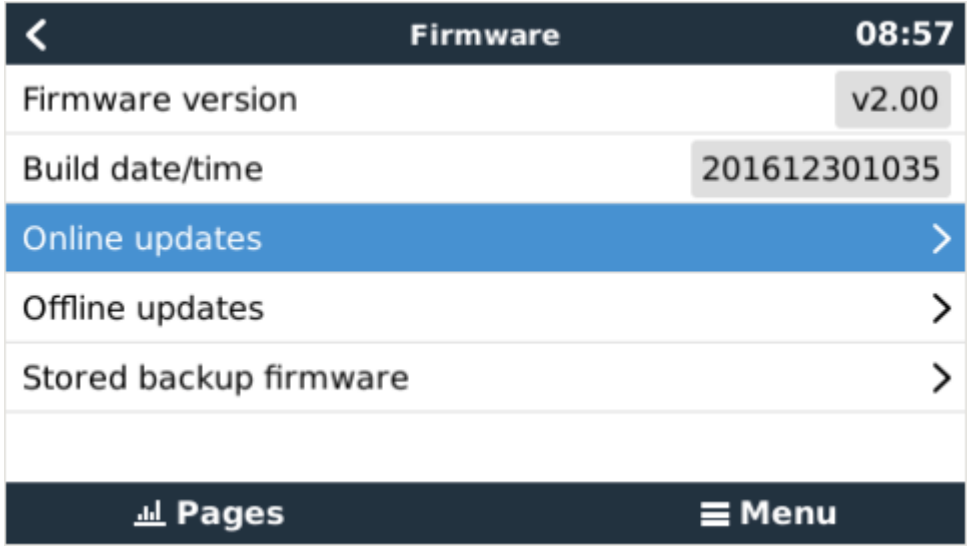

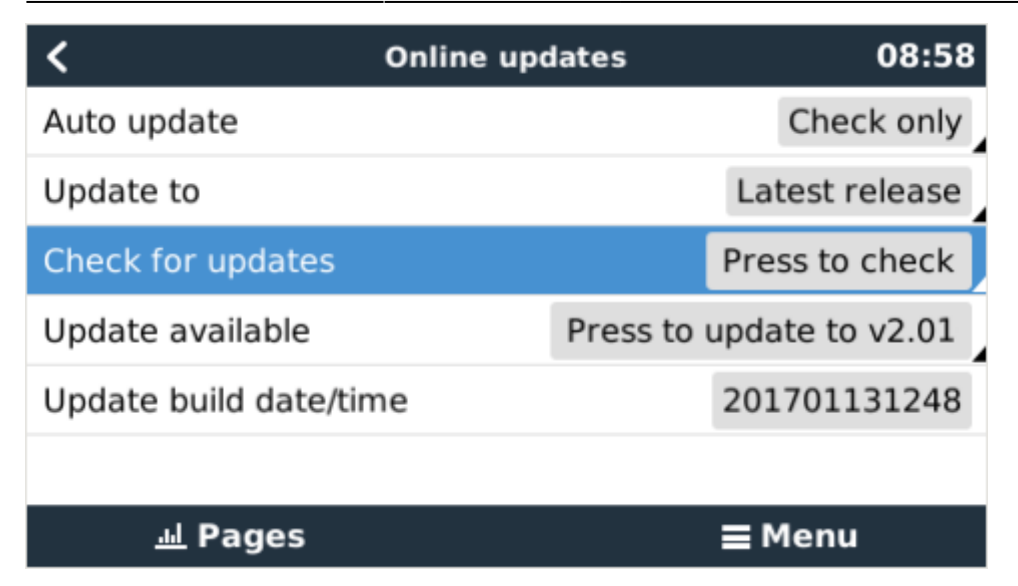

## **2.2 microSD-card or USB-stick**

Updating with a microSD-card or USB-stick is called 'Offline updating'. Use it when updating a device that is not connected to the internet.

#### **Step 1. Download**

Get the latest swu file:

- CCGX: <https://updates.victronenergy.com/feeds/venus/release/images/ccgx/venus-swu-ccgx.swu>
- Venus GX: [https://updates.victronenergy.com/feeds/venus/release/images/beaglebone/venus-swu-beagleb](https://updates.victronenergy.com/feeds/venus/release/images/beaglebone/venus-swu-beaglebone.swu) [one.swu](https://updates.victronenergy.com/feeds/venus/release/images/beaglebone/venus-swu-beaglebone.swu)

#### **Step 2. Install on an sdcard or usb stick**

Store the file in the root folder of a USB stick or microSD card.

#### **Step 3. Insert the device**

Note that you will see a warning "Not using media for storing logs". That warning can safely be ignored.

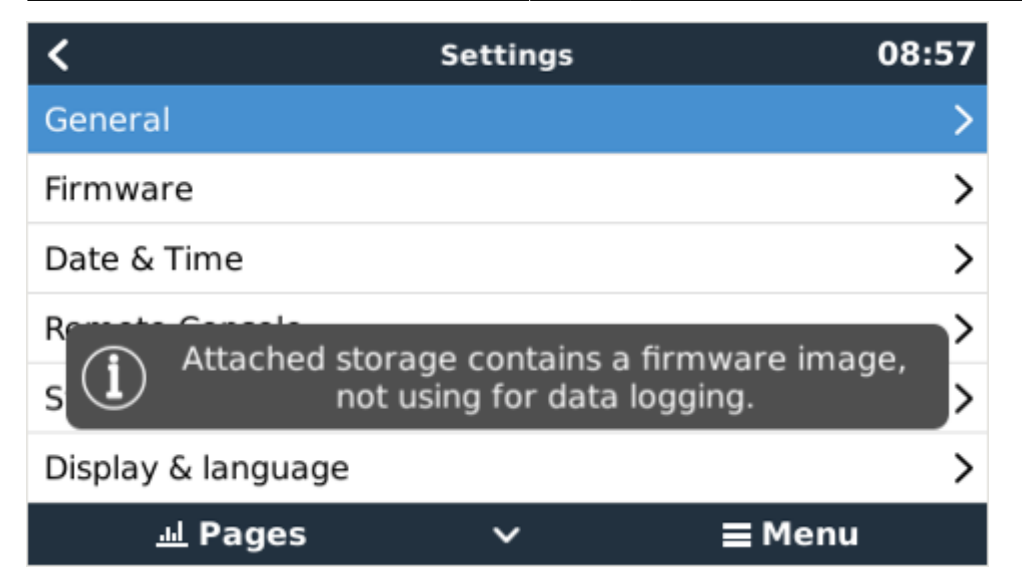

#### **Step 4. Initiate the update**

- Navigate to **Settings → Firmware → Offline updates.**
- Press Check for updates
- If the firmware in the microSD card or USB stick is newer than the running one "Update available" item will appear, press it to start the update process.

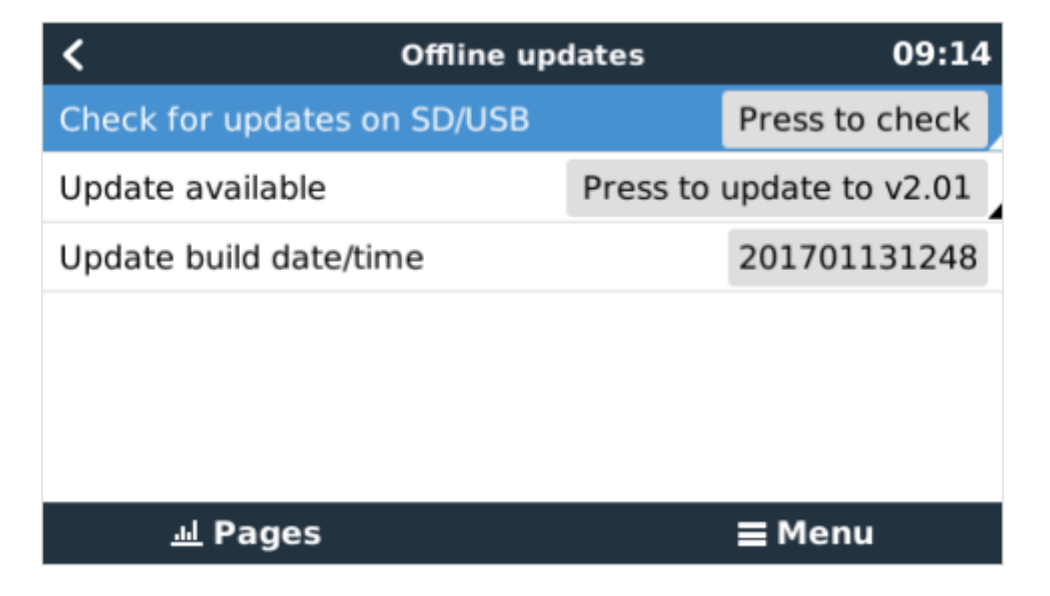

# **DISQUS Comments**

 $\sim$ ~DISOUS~~

From: <https://www.victronenergy.com/live/> - **Victron Energy**

Permanent link: **[https://www.victronenergy.com/live/ccgx:firmware\\_updating?rev=1503820871](https://www.victronenergy.com/live/ccgx:firmware_updating?rev=1503820871)**

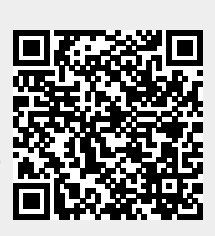

Last update: **2017-08-27 10:01**